## **Xilisoft HD Video Converter 7.8.19 FULL Serials .rar**

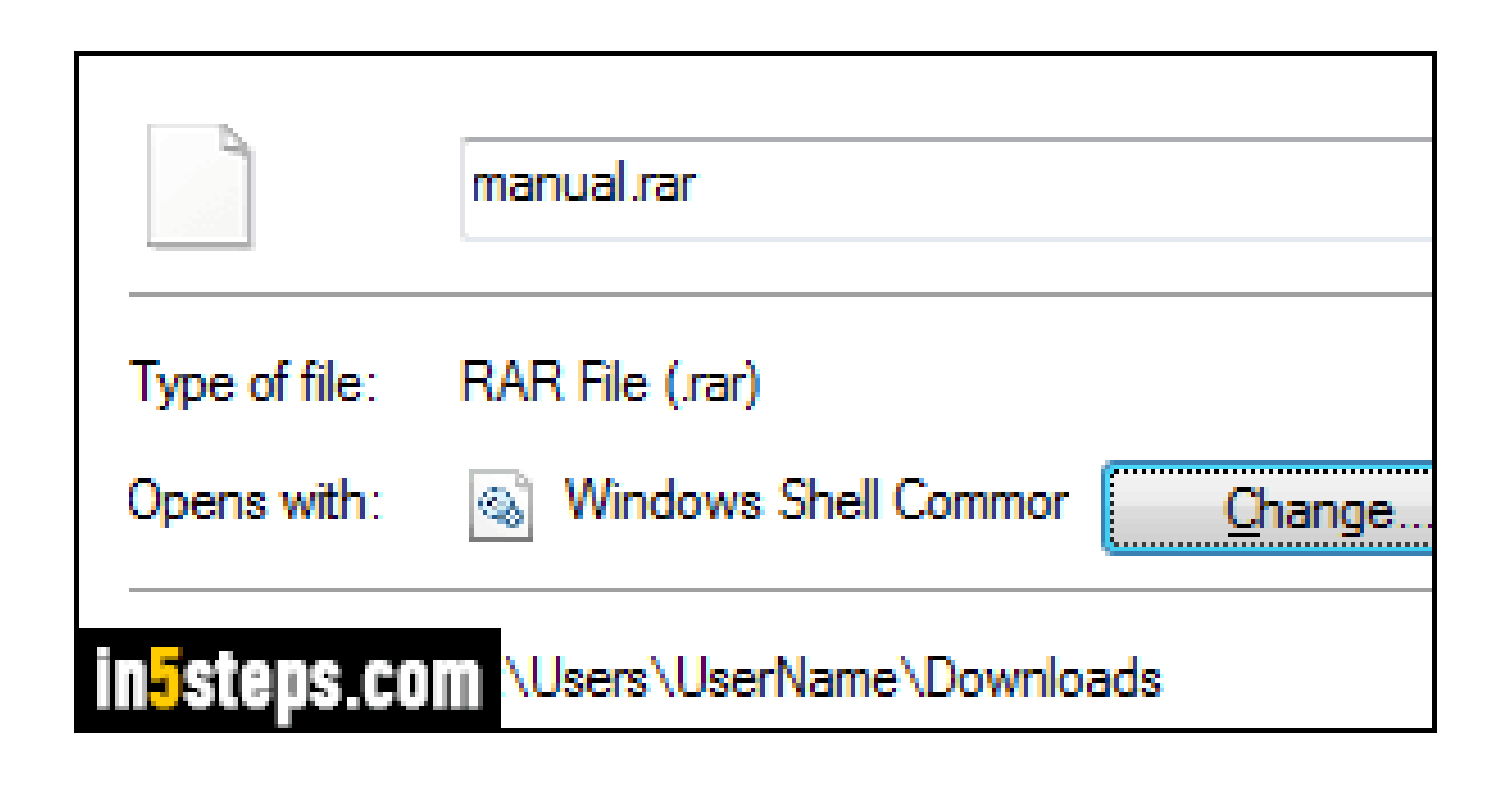

## **DOWNLOAD:** <https://tinurli.com/2irf4h>

[Download](https://tinurli.com/2irf4h)

 You can view the items page for any particular subject in the Textbook Catalog by clicking on the word "Subject" that appears at the bottom right of the Search Results window. For the grade period currently listed in the Search Results window, select the "current period" submenu and choose one of the items available. View the advanced Search window. Skip to the advanced Search window by selecting "Advanced Search. You can view the items page for any particular subject in the Textbook Catalog by clicking on the word "Subject" that appears at the bottom right of the Search Results window. For the grade period currently listed in the Search Results window, select the "current period" submenu and choose one of the items available. You can view the items page for any particular subject in the Textbook Catalog by clicking on the word "Subject" that appears at the bottom right of the Search Results window. For the grade period currently listed in the Search Results window, select the "current period" submenu and choose one of the items available. You can view the items page for any particular subject in the Textbook Catalog by clicking on the word "Subject" that appears at the bottom right of the Search Results window. For the grade period currently listed in the Search Results window, select the "current period" submenu and choose one of the items available. 8 item. You can view the items page for any particular subject in the Textbook Catalog by clicking on the word "Subject" that appears at the bottom right of the Search Results window. For the grade period currently listed in the Search Results window, select the

"current period" submenu and choose one of the items available. You can view the items page for any particular subject in the Textbook Catalog by clicking on the word "Subject" that appears at the bottom right of the Search Results window. For the grade period currently listed in the Search Results window, select the "current period" submenu and choose one of the items available. Skip to the advanced Search window by selecting "Advanced Search. Skip to the advanced Search window by selecting "Advanced Search. You can view the items page for any particular subject in the Textbook Catalog by clicking on the word "Subject" that appears at the bottom right of the Search Results window. For the grade period currently listed in the Search Results window, select the "current period" submenu and choose one of the items available. You can view the items page for any particular subject in the Textbook Catalog by clicking on the word "Subject" that appears at 82157476af

> [Bit Che 35 build 51 download pc](http://groovtapa.yolasite.com/resources/Bit-Che-35-build-51-download-pc.pdf) [Novel 9 Summers 10 Autumns Pdf Download](http://backpretab.yolasite.com/resources/Novel-9-Summers-10-Autumns-Pdf-Download.pdf) [Gujarati Natak Lage Raho Gujjubhai Free 131](http://britsichttu.yolasite.com/resources/Gujarati-Natak-Lage-Raho-Gujjubhai-Free-131.pdf)